# J2KN Pro Automatic Measurement

The **Automatic Measurement** function on the J2KN allows the user to set up automated test cycles, including measurement time and purge time. Once the function is initiated, the analyzer will cycle continuously until the user stops the measurement.

#### From the main menu, go to **Automatic meas.**

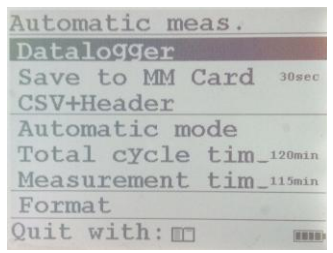

Selecting **Automatic mode** starts and stops the test cycle

**Total cycle time** = measurement time + purge time (1 full cycle) (min. 10 minutes/max. 120 minutes)

**Measurement time** = measurement time only (min. 5 minutes/max. 115 minutes)

**Datalogger, Save to MM Card,** and **CSV+Header** are options associated with saving data to a memory card. If you wish to log data during the test cycle, see the instructions on the next page.

**Example**: If you wanted to measure for 30 minutes and purge for 5 minutes, you would set the **Total cycle time** to 35 minutes and the **Measurement time** to 30 minutes. The purge time is the difference between **Total cycle time** and **Measurement time** and it must be at least 5 minutes.

Within the **Automatic meas.** screen, input the desired **Total cycle time** and **Measurement time**, then scroll up to **Automatic mode** and press **OK** to start. The analyzer will go to the **Gas Analysis** screen so you can view real-time readings. You will see a blinking **A** in the top right corner and the words **Automatic mode** will appear at the bottom right corner

The test cycle has 3 phases, which are displayed in the bottom right corner of the screen:

- 1- **Automatic mode:** the measurement phase
- 2- **Purge/Standby:** the analyzer will purge through the fresh air port located at the top left until O2>20.0% and CO<15ppm, then it will go to standby (pump will shut off)
- 3- **Auto-zero phase:** the analyzer will enter the auto-zero phase before starting the next cycle.

To stop the test, return to the **Automatic meas.** screen and select **Automatic mode**. The blinking **A** in the top right corner will disappear.

#### **Instructions for logging data to a memory card during Automatic Measurement**

## Initial Setup

-Insert memory card (32MB to 2GB) into the top-right of the handheld display and go to **Automatic meas.** screen

-Select **Save to MM Card** to set the time interval (min. 1s/max. 255s) that each data snapshot is recorded to the memory card in seconds. (For example, setting this to 15 seconds would give you 4 data points for every minute.)

-Select **CSV+Header** to choose whether you want the header row descriptions included on the data report or not. It is recommended to keep this on so that you can make sense of the data.

## Data Logging

-To begin logging data, select **Datalogger**. You will see a blinking disk icon in the top right corner of the display indicating that you are currently logging data. After starting the data logger, select **Automatic mode** to start the test cycle. You will see both the blinking **A** and disk icon. Return to **Gas analysis** to view real-time readings.

-To stop logging data, return to the **Automatic meas.** screen and select **Datalogger**. The blinking disk will disappear. (This is independent of the Automatic mode, so it will not affect the blinking A icon.)

## Viewing Data

When finished, press down on the memory card to release, and insert the card into a card reader on a computer to view the files (.csv format). Each data logging term will be saved separately as J2KDL-00, J2KDL-01, J2KDL-02, etc. Open in Microsoft Excel.